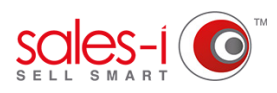

## **HOW TO DISCOVER WHICH CUSTOMERS HAVE STOPPED BUYING A PRODUCT - ANDROID**

You can use sales-i to discover which products a customer has stopped buying, preventing your sales from slipping and going to a competitor before it's too late.

Map Targets Graphs **01** From the navigation bar at the bottom of the screen, tap **Enquiries.** the screen, tap **Enquiries.** Saved Enquiries Today Autopilot Add Note  $\equiv$  $\bigwedge$  $\bigotimes$  $\swarrow=$  $\widehat{\mathbb{m}}$ Home Campaigns Account Enguiries AyCalls  $\overline{\phantom{a}}$  $\bigcirc$ Variance Next, tap **Start With Filter. 02**Trends Sales vs. Gaps Saved Enquiries **Start With Filter**  $\left( \begin{array}{c} s \end{array} \right)$ 蠹 A 쿄  $\breve{\checkmark} =$ Enquiries MyCalls Home Campaigns Accounts **Enquiries** ٠ **03** Now, you need to select the Date Filters you<br>would like to search with **Enquiries Search Filter** would like to search with**. Date Filter** 

If you want to see data for a certain date period tap **Date Range.**

Please Note: If you want to search for a particular product you can tap **Add a Filter** and then tap **Product**.

Finally, tap the **Save icon** in the top right hand corner.

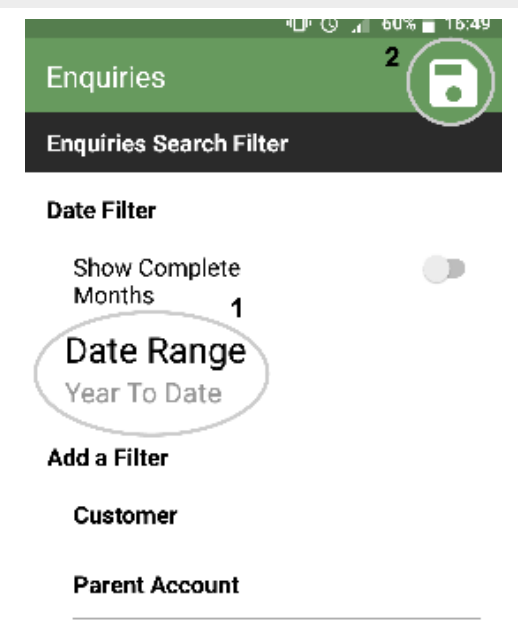

Product

Now it's time to select the type of **04** enquiry you would like to run.

Select **Sales vs. Gaps**.

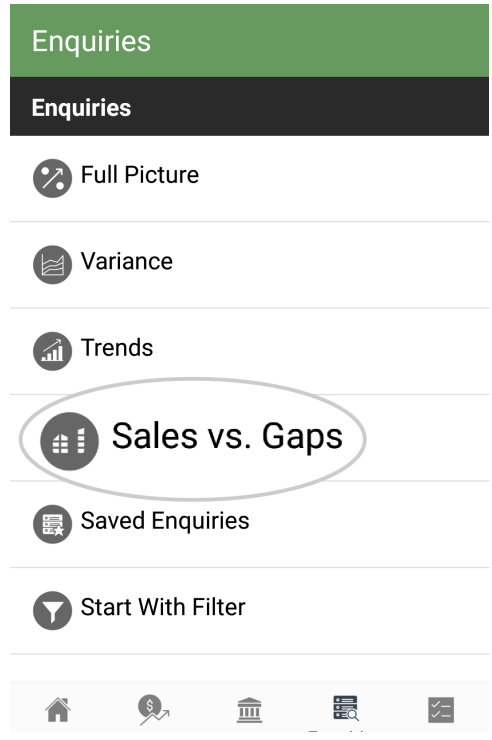

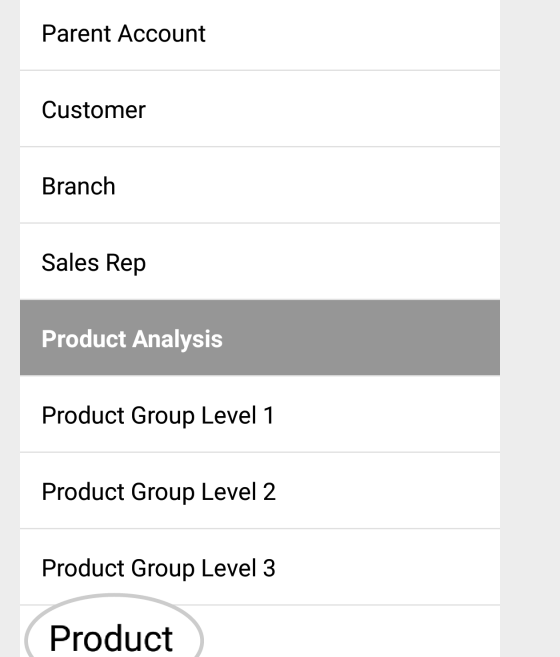

**05** Scroll down and select **Product** from the Product Analysis field.

**06**

Now you need to select the product you would like to see sales information for (in this case, who has bought and not bought).

To do this *long press on a product* until the line turns green and then tap **Drill+** in the top right hand corner of the screen.

## $\frac{2}{\text{INFO}(\text{DRILL})}$  $\leftarrow$ **ASOWHITETOP Sales vs. Gaps** ... > Product **TOTALS: Product** Hide Gaps Total: 3,612,696.15 P1 January 2013 - P8 August 2013 UNV21200 **UNV21200** Total: 163,837 43  $\overline{1}$ ASOWHITETOP **ASOWHITETOP** Total: 40,278.29 **UNV12113**  $UNV12...$ Total: 36,775.03 UNV10200 CLIP, BINDER, SMALL  $\Omega$ 蠹 合  $\widehat{\overline{\mathbb{m}}}$  $\breve{\checkmark}$ Campaigns Accounts Enquiries MyCalls

Home

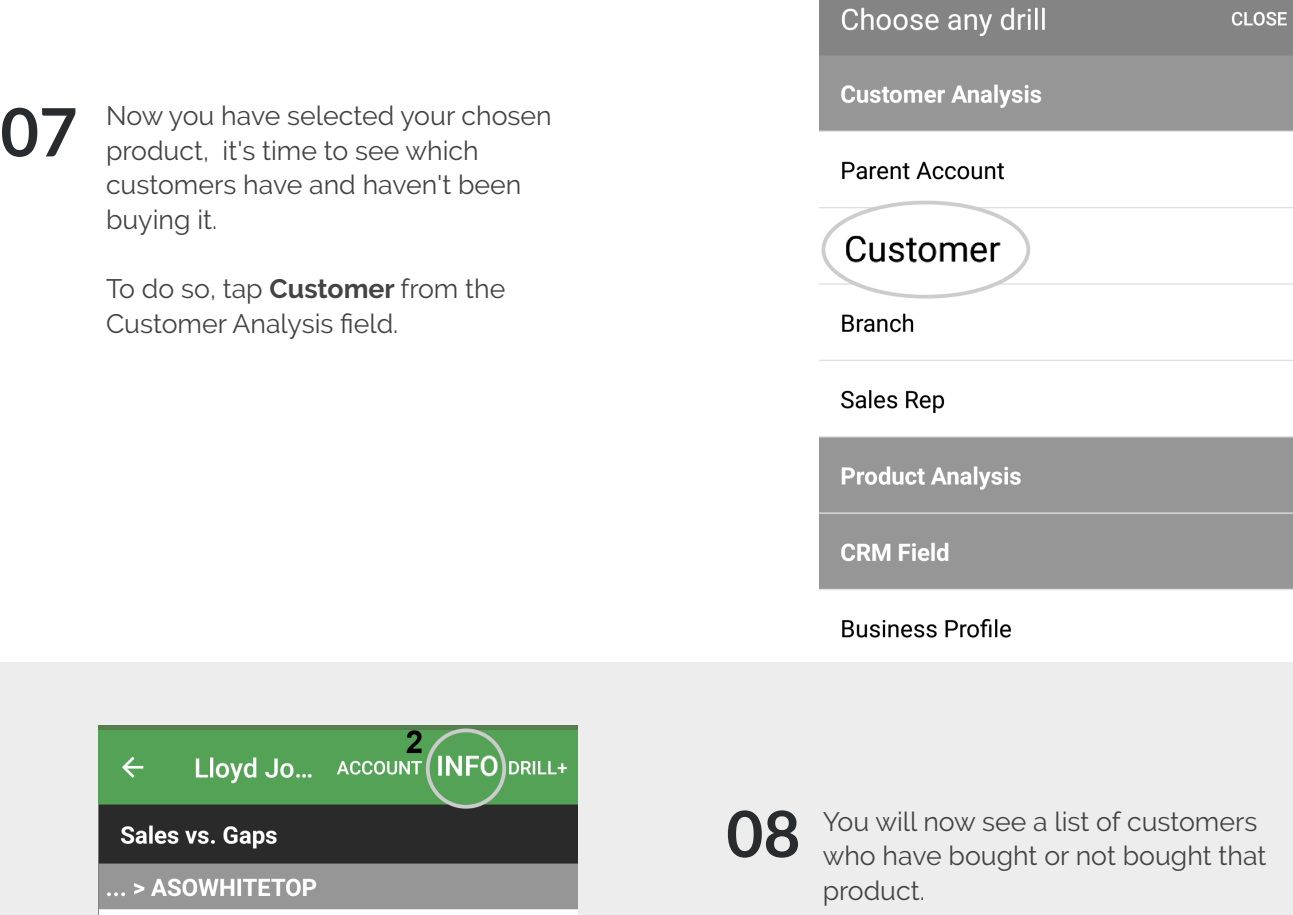

1285

3030

Gaps: 1

1327-7

 $-13$ 

1740

Gaps: 5

Gaps: 1

 $\overline{1}$ 

Some of them may have the word **Gaps**  in red with a number next to them. This number represents the number of gaps in spend over the months in this date range.

If you would like see a monthly breakdown of their spend, (including any gaps), *long press on the line* until it turns green and tap **INFO** in the top right hand corner.

## **VISIT OUR SUPPORT SITE**

Don't forget to visit our support site online to view sales-i how to's, tips, tricks and best practices.

## **https://support.sales-i.com**

Total: 1,804.84

Total: 1,517.67

Total: 898.04

**Total: 806.03** 

Total: 803.55

**Bay & Gaskill Inc** 

J Tomlinson Inc Total: 1.274.94

**Lloyd Johnson Inc** 

**Armstrong Brothers** 

**Rushden Dean Inc** 

**Aura Homes Inc.**